## How to Create a Benefit Detail Report

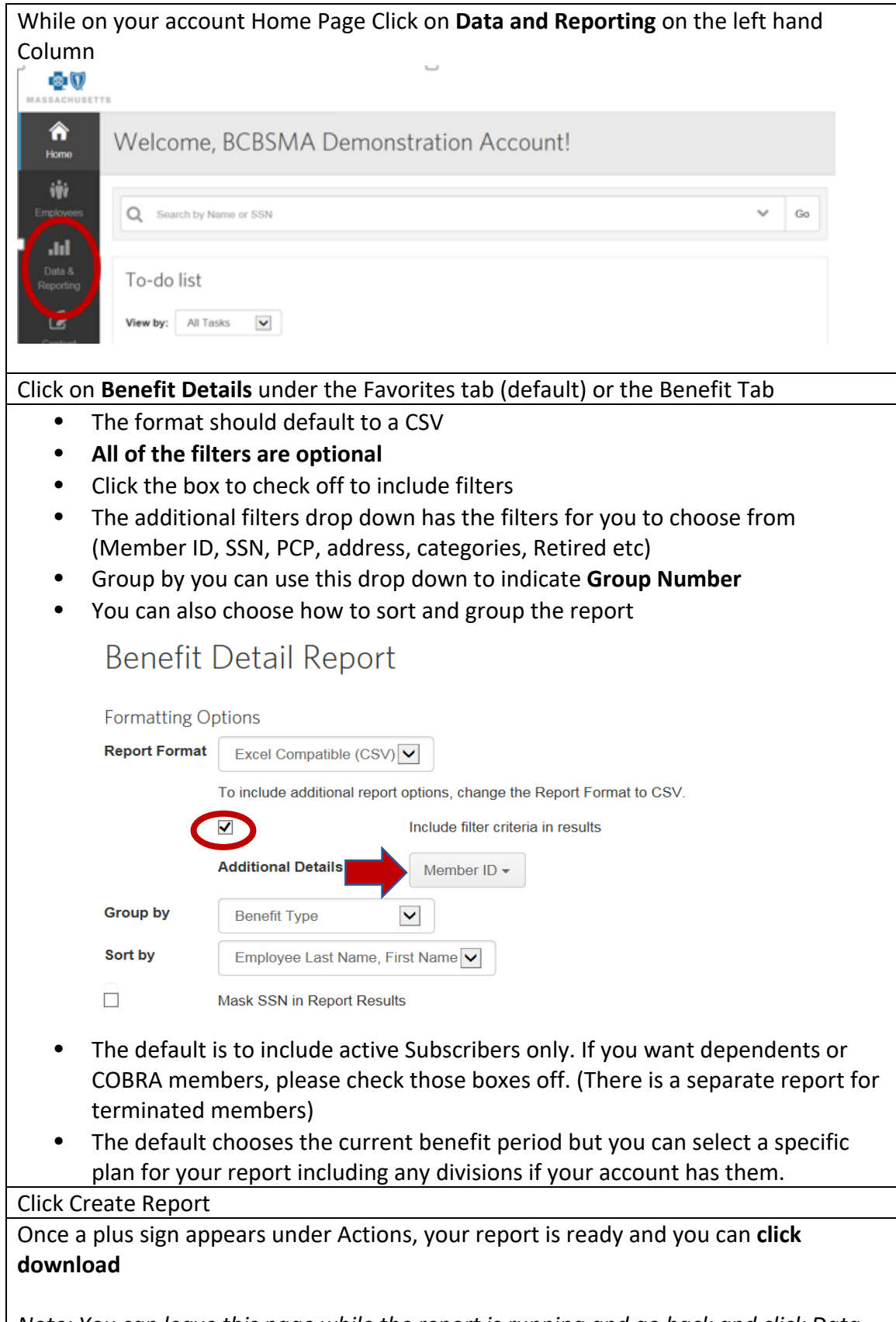

*Note: You can leave this page while the report is running and go back and click Data and Reporting then click on "Your reports" to see the status*